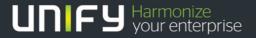

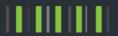

# OpenScape Business V2

How To:

SIP trunk Configuration for CLIP no Screening

Version 1.0

### **Definitions**

#### **HowTo**

An OpenScape Business HowTo describes the configuration of an OpenScape Business feature within the OpenScape Business administration. It addresses primarily trained administrators of OpenScape Business.

#### **Tutorial**

Within the OpenScape Business tutorials procedures for installation, administration and operation of specific devices, applications or systems, which are connected to OpenScape Business, are described. The tutorial addresses primarily trained administrators of OpenScape Business.

#### **Table of Contents**

| 1. CLIP no screening feature                                | 4 |
|-------------------------------------------------------------|---|
| 1.1. CLIP no screening – outgoing call                      | 4 |
| 1.2. CLIP no screening - forwarded calls                    | 4 |
| 2. Configuration                                            | 5 |
| 2.1. CLIP outgoing call for Free- and/or Mobil call numbers | 5 |
| 2.1.1. Call number configuration                            | 5 |
| 2.1.2. ITSP Configuration                                   | 7 |
| 2.2. CLIP forwarded calls                                   | 8 |

#### Table of History

| Date       | Version | Changes         |
|------------|---------|-----------------|
| 2015-10-10 | 1.0     | Initial Version |
|            |         |                 |
|            |         |                 |

### 1. CLIP no screening feature

The CLIP no Screening feature is used for different call scenarios. It allows the transport

- 1. Of a caller number deviating from the DID number (caller ID, calling party number) for outgoing calls
- 2. Of the original caller number in case of forwarded calls

As a general rule CLIP no Screening has to be requested at your ITSP. As not all ITSP's support this feature, please check the feature description of your ITSP for additional information.

The CLIP no Screening feature is available for DID based ITSP trunks only.

#### 1.1. CLIP no screening – outgoing call

When using the CLIP no screening feature the user has to follow local law and regulation. In most cases the use of caller numbers in call signaling is limited to numbers assigned to the used SIP trunk or to numbers assigned to the user.

Such call numbers are e.g.

- All call numbers assigned to the used access
- Free call numbers (0800...)
- Mobile call numbers

OpenScape Business supports the transport of CLIP information in the From: header field in parallel to the transmission of an "trusted" number in the P-Asserted-Identity header field:

```
INVITE sip:+49171987654@sip-trunk.de;user=phone;transport=tcp SIP/2.0
From: <sip:+49800123456@sip-trunk.de;user=phone>;tag=2cea5a7018
To: <sip:+49171987654@sip-trunk.de;user=phone>
P-Asserted-Identity: <sip:+49894711300@sip-telekom.de;user=phone>
```

#### 1.2. CLIP no screening – forwarded calls

CLIP no screening can be used to transport the original caller number (A) to the call forwarding target C (call forwarding initiated by the system)

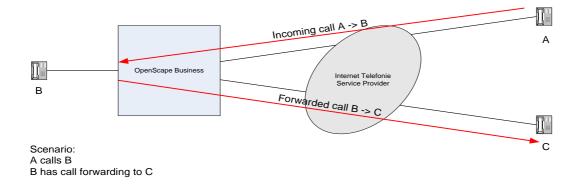

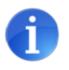

The use of CLIP no screening in this scenario may be prohibited by legal restriction.

A clarification with your ITSP is necessary before this feature is used.

## 2. Configuration

#### 2.1. CLIP outgoing call for Free- and/or Mobil call numbers

#### 2.1.1. Call number configuration

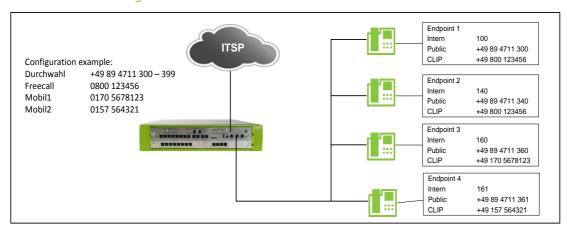

When using a DID based ITSP the call number configuration is defined by the Gateway location / PABX number together with the call numbers defined for the station.

The Gateway location will be configured in the Basic Installation Wizard

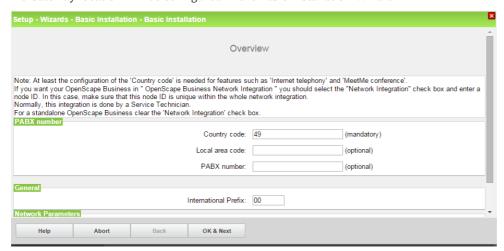

Or in the Internet Telefony Wizard:

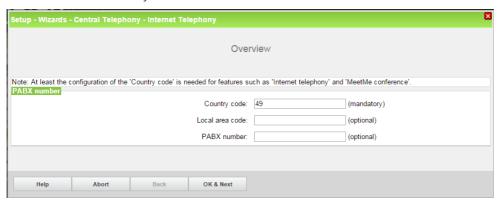

In case that Free- and/or mobile call numbers shall be used in parallel with the numbers assigned to the ITSP trunk, ONLY the Country code must be entered a location. The Local area code and the PABX number MUST be left empty.

The remaining call number information has to be filled in the Telephony/Subscriber Wizard.

CallNo/Name: the internal call number and name of the station

DID: the number to reach the station from the public network (via ITSP trunk)

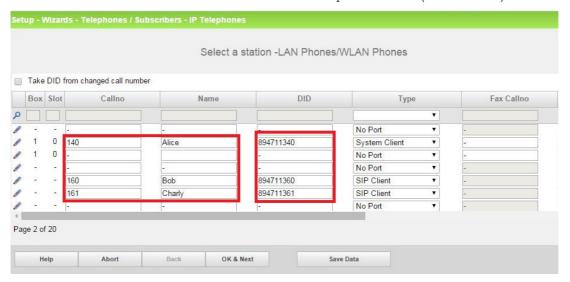

For entering the CLIP number the "Change Station" page has to be opened

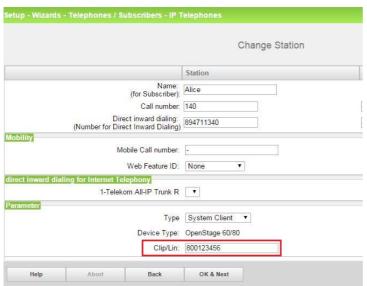

This has to be done for all stations in a similar manner.

- If no CLIP is assigned, the DID number will be used as calling number for outgoing calls.
- If no CLIP/DID is assigned to a station the CLIP/DID of the Intercept position will be used instead.
- If none of these numbers is configured the Default number assigned to the ITSP trunk will be used.

Entering the CLIP number is possible in Expert mode as well:

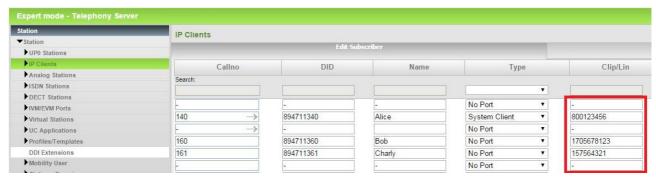

#### 2.1.2. ITSP Configuration

The CLIP no Screening feature is available for DID based ITSP trunks only. When configuring the Internet Telephony Station "use public number (DID) " MUST be selected:

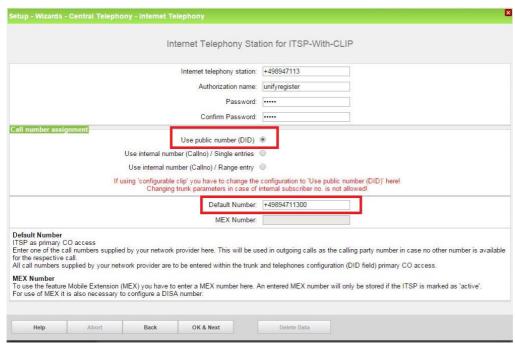

In the "Default number" field a valid call number must be entered, which is used as a "trusted caller number" in the P-Asserted-Identity header field (e.g. intercept position DID number),

"CLIP no Screening support" has to be configured for the transmission of the default DID in the P-Asserted-Identity header field:

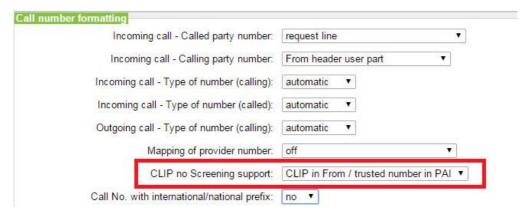

Example for the call number usage in an outgoing INVITE Message:

```
INVITE sip:gewähltesZiel@sip-trunk.de;user=phone;transport=tcp SIP/2.0
From: <sip:CLIP@sip-trunk.de;user=phone>;tag=2cea5a7018
To: <sip: gewähltesZiel@sip-trunk.de;user=phone>
P-Asserted-Identity: <sip:StandardRufnummer@sip-telekom.de;user=phone>
```

#### 2.2. CLIP forwarded calls

To make use of this feature your ITSP must support the transmission of the A-callnumber in the From: header field.

For certified ITSP's this setting is already available in the ITSP profile stored in the OpenScape Business system.

In all other cases the parameter "Diversion: From contains original CallingPartyNumber" MUST be set.

If the ITSP supports the diversion header field, the "CLIP outgoing in Diversion header" parameters should be set to the specification of your ITSP.

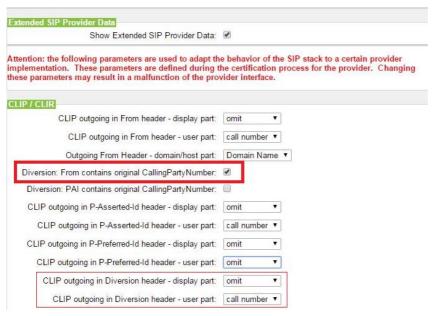

#### About Unify

Unify is one of the world's largest communications software and services firms. Our solutions unify multiple networks, devices and applications into one easy-to-use platform that allows teams to engage in rich and meaningful conversations. The result is a transformation of how the enterprise communicates and collaborates that amplifies collective effort, energizes the business, and dramatically improves business performance. Born out of the engineering DNA of Siemens, Unify builds on this heritage of product reliability, innovation, open standards and security to provide integrated communications solutions for 75% of the Global 500.

Unify is a joint venture of The Gores Group and Siemens AG.

unify.com

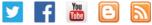

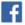

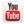

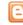

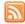

Copyright © Unify Software and Solutions GmbH & Co. KG 2015 Mies-van-der-Rohe-Str. 6, 80807 Munich/Germany All rights reserved.

The information provided in this document contains merely general descriptions or characteristics of performance which in case of actual use do not always apply as described or which may change as a result of further development of the products. An obligation to provide the respective characteristics shall only exist if expressly agreed in the terms of contract.

Availability and technical specifications are subject to change without notice.

Unify, OpenScape, OpenStage and HiPath are registered trademarks of Unify Software and Solutions GmbH & Co. KG. All other company, brand, product and service names are trademarks or registered trademarks of their respective holders.

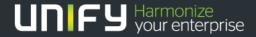